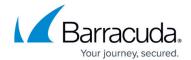

## **Security Reports**

https://campus.barracuda.com/doc/47579485/

Security reports cover web attack prevention activity performed by the Barracuda Web Application Firewall. For example:

- Number of attacks for categories such as forceful browsing, XSS injections, etc., for the specified service(s) and time frame
- Number of attacks on the service(s) within the specified time frame
- Number of attacks attempted during each hour of the specified day
- Top-attacked domains and URLs
- Top-attacking clients top clients who attacked the services
- Top attacking region/country top countries from which the attacks were attempted

The following table provides a detailed description of each report in the Security section:

| Report Name | Report Description | Graph/Chart<br>Type | Data in Graph/Chart | Drill<br>Down |
|-------------|--------------------|---------------------|---------------------|---------------|
|-------------|--------------------|---------------------|---------------------|---------------|

Security Reports 1/7

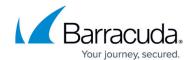

| Attacks By<br>Category | Displays the number of attacks for the categories such as forceful browsing, XSS injections, etc., for the specified service(s) and time frame. For more information on attack categories, see Attacks Description - Action Policy. The following are the attack categories displayed in the report graph: • Forceful Browsing • XML Violations • Auth Attacks • Outbound Attacks • Session Tamper Attacks • Injection Attacks • Injection Attacks • SQL attacks • DDos Attacks • JSON Violation • Prototcol Violation • XSS Injections • FILE Attacks • Limits Violation • Other Attacks | Bar Chart | • X plots display the count of attacks corresponding to each attack category. • Y plots display attack category.                                                                                         | Report can<br>be drilled<br>down by:<br>• Services<br>• Clients<br>• Time<br>stamp                      |
|------------------------|----------------------------------------------------------------------------------------------------|-----------|----------------------------------------------------------------------------------------------------|----------------------------------------------------------------------------------------------------|
| Attacks by<br>Service  | Displays the number of attacks for the service(s) within the specified time frame.                                                                                                    | Bar Chart | <ul> <li>X plots display the count of attacks corresponding to each service.</li> <li>Y plots display the service IP address(es)</li> </ul>                                                              | Report can<br>be drilled<br>down by:<br>• Domain<br>• Time<br>Stamp<br>• Attack<br>Category<br>• Client |
| Attacks by Hour        | Displays the number of attacks attempted during each hour of the specified day.                                                                                                    | Bar Chart | <ul> <li>X plots display the count of attacks corresponding to each hour.</li> <li>Y plots display the date and time in Year-Month-Date-Hour (i.e.YYYY-MM-DD HH:00) format for last 24 hours.</li> </ul> | None                                                                                                    |

Security Reports 2 / 7

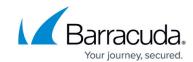

| Attacks by Day                  | Displays the number of attacks attempted during each day of the specified month    | Bar Chart | <ul> <li>X plots display the count of attacks corresponding to each day.</li> <li>Y plots display the date in Year-Month-Date (i.e.YYYY-MM-DD) format.</li> </ul>                                        | Report can<br>be drilled<br>down by:<br>• Services<br>• Attack<br>Category<br>• Clients |
|---------------------------------|------------------------------------------------------------------------------------|-----------|----------------------------------------------------------------------------------------------------|-----------------------------------------------------------------------------------------|
| Top-Attacking<br>Clients        | Displays the number of attacks from the client(s) within the specified time frame. | Bar Chart | X plots display the count of attacks.     Y plots display the IP address(es) of attacking clients.                                                                                                    | Report can<br>be drilled<br>down by:<br>• Services<br>• Attack<br>Category              |
| Top-Attacked<br>Domains         | Displays top-attacked<br>domains based on the<br>requests received.                | Bar Chart | <ul> <li>X plots display the count of attacks.</li> <li>Y plots display the name of attacked domains.</li> </ul>                                                                                         | Report can<br>be drilled<br>down by:<br>• Time<br>• Attack<br>Category<br>• Services    |
| Top-Attacked<br>URLs            | Displays top-attacked<br>URLs based on the<br>requests received.                   | Bar Chart | <ul> <li>X plots display the count of attacks.</li> <li>Y plots display the attacked URLs.</li> </ul>                                                                                                    | Report can<br>be drilled<br>down by:<br>• Time<br>• Attack<br>Category                  |
| Blocked Requests<br>by Services | Displays the number of requests blocked by each service.                           | Bar Chart | <ul> <li>X plots display the count of blocked requests.</li> <li>Y plots display the service IP address(es) that blocked the requests.</li> </ul>                                                        | None                                                                                    |
| Flagged Requests<br>by Services | Displays the number of requests allowed by each service.                           | Bar Chart | <ul> <li>X plots display the count of allowed requests.</li> <li>Y plots display the service IP address(es) that allowed the requests.</li> </ul>                                                        | None                                                                                    |
| Attacked Services<br>by Hour    | Displays the number of attacks on services for each hour of the day.               | Bar Chart | <ul> <li>X plots display the count of attacks corresponding to each hour.</li> <li>Y plots display the date and time in Year-Month-Date-Hour (i.e.YYYY-MM-DD HH:00) format for last 24 hours.</li> </ul> | None                                                                                    |

Security Reports 3/7

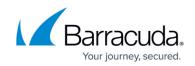

| Top Attacking<br>Region/Country | Displays the number  | II I      | • X plots display the count of       | Report can |
|---------------------------------|----------------------|-----------|--------------------------------------|------------|
|                                 | of attacks from      |           | attacks corresponding to             | be drilled |
|                                 | different countries  | Bar Chart | country code.                        | down by:   |
|                                 | within the specified |           | • <b>Y</b> plots display the two (2) | • Time     |
|                                 | time frame.          |           | character country code.              | • Service  |

### **Examples:**

### **Attacks by Service Report:**

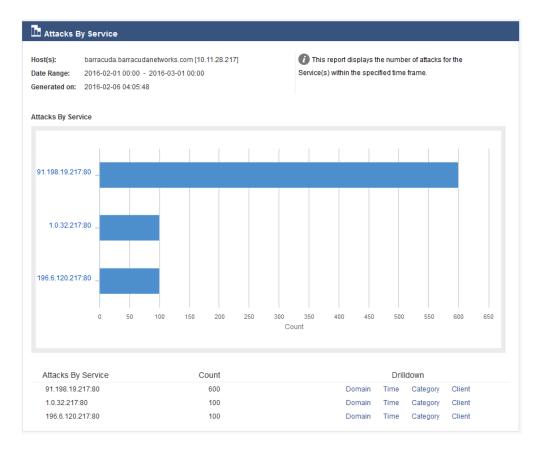

### **Top-Attacking Clients Report:**

Security Reports 4/7

# Barracuda Web Application Firewall

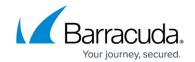

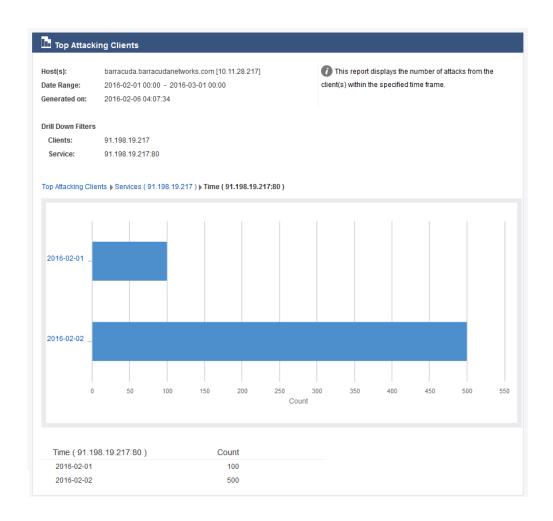

### **Top-Attacking Region/Country Report:**

Security Reports 5 / 7

# Barracuda Web Application Firewall

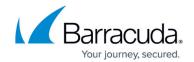

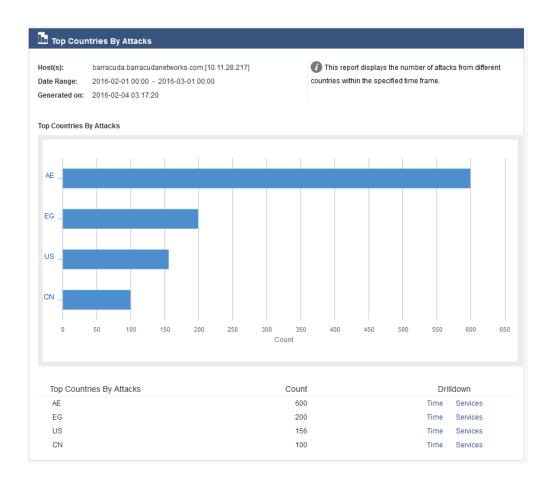

Security Reports 6 / 7

## Barracuda Web Application Firewall

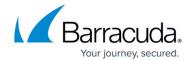

### **Figures**

- 1. Attacks By Service1.png
- 2. Top Attacking Clients1.png
- 3. Countries by Attacks.png

© Barracuda Networks Inc., 2024 The information contained within this document is confidential and proprietary to Barracuda Networks Inc. No portion of this document may be copied, distributed, publicized or used for other than internal documentary purposes without the written consent of an official representative of Barracuda Networks Inc. All specifications are subject to change without notice. Barracuda Networks Inc. assumes no responsibility for any inaccuracies in this document. Barracuda Networks Inc. reserves the right to change, modify, transfer, or otherwise revise this publication without notice.

Security Reports 7/7